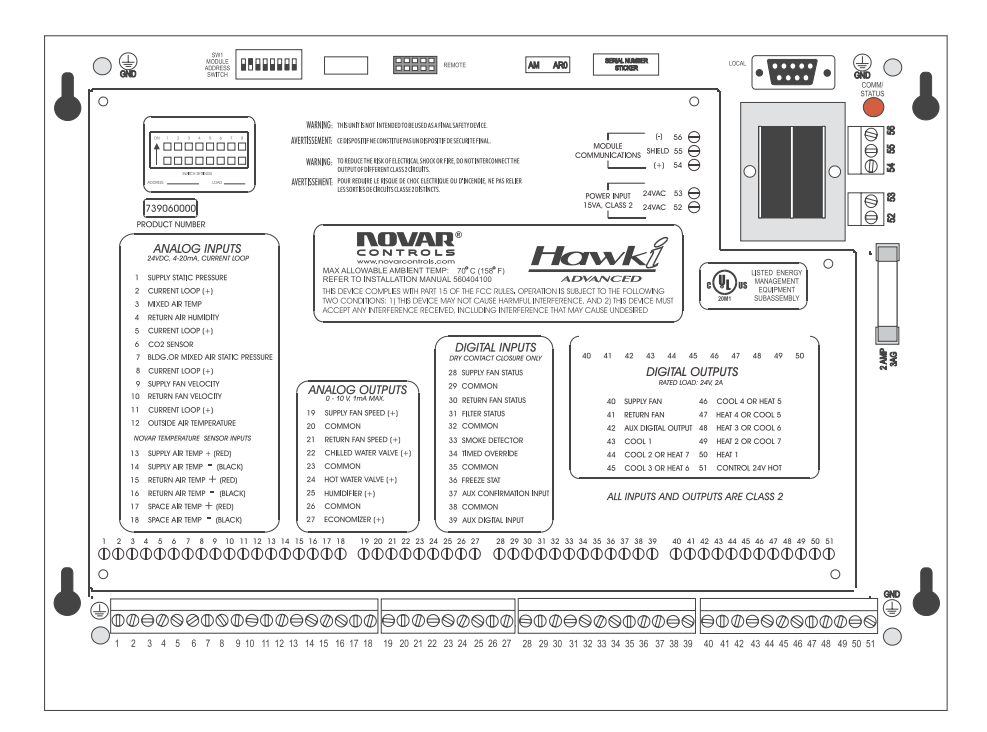

# Hawki® Advanced Installation Instructions

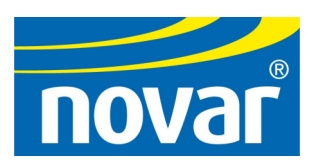

#### **Regulatory Compliance**

#### *Safety*

This device has been tested and found to be in compliance with the requirements set forth in UL 916, Energy Management Equipment, and is listed by Underwriters Laboratories, Inc., for installations in the United States.

This device has been tested and found to be in compliance with the requirements set forth in C22.2, No. 205-M1983, Signal Equipment, and is Certified by Underwriters Laboratories, Inc., for installations in Canada.

# *Electromagnetic Compatibility (EMC)*

#### **Federal Communications Commission (FCC)**

This device complies with Part 15 of the FCC Rules. Operation is subject to the following two conditions: (1) This device may not cause harmful interference, and (2) This device must accept any interference received, including interference that may cause undesired operation.

**NOTE!** This device has been tested and found to comply with the limits established for Class A digital devices. It is intended to be used in a commercial environment. Operation of this equipment in residential environments may cause harmful interference, in which case the user may be required to correct the interference at his own expense.

**CAUTION!** Any changes or modifications not expressly approved by Novar Controls Corporation could void your authority to operate this equipment.

#### **Industry Canada**

This digital apparatus does not exceed the Class A limits for radio noise emissions from digital apparatus set out in the interference-causing equipment standard entitled *Digital Apparatus*, ICES-003, of Industry Canada.

Cet appareil numérique respecte les limites de bruits radioélectriques applicables aux appareils numériques de Classe A préscrites dans la norme sur le matériel brouiller: *Appareils Numériques*, NMB-003, édictée par l'Industrie Canada.

#### **Disclaimer**

Logic One<sup>®</sup> and Hawki<sup>®</sup> are registered trademarks of Novar Controls Corporation.

The material in this manual is for information purposes only. The contents and the product it describes are subject to change without notice. Novar Controls Corporation makes no representations or warranties with respect to this manual.

In no event shall Novar Controls Corporation be liable for technical or editorial omissions or mistakes in this manual, nor shall it be liable for any damages, direct or incidental, arising out of or related to the use of this manual.

Copyright © 2004 by Novar Controls Corporation. All rights reserved.

No part of this manual may be reproduced in any form or by any means without prior written permission from Novar Controls Corporation.

# **Description**

The Hawki® Advanced Air-Handling Unit (AHU) is a direct digital control module designed to control various configurations of built-up air-handling systems (variable air volume, variable volume and temperature, dual duct, multizone, etc.). It offers two different operating options:

- The controller can operate as part of a Logic One® system, receiving parameters and setpoints (via its RS-485 Network Communications port) from the system's executive module.
- The controller can operate as a stand-alone controller, receiving parameters and setpoints locally (via its RS-232 Local Communications port) from a computer operating in HyperTerminal mode.

The Hawki Advanced provides eleven analog inputs for sensor readings and eight digital inputs for contact closure signals. In addition, six analog outputs and eleven digital outputs are provided for controlling system operations.

This document provides instructions for:

- **Mounting the module.**
- Wiring the inputs and outputs.
- Selecting the communications method.
- **Supplying power.**
- Setting the module address.
- Checking the installation.

**NOTE!** The Hawki Advanced is designed to be mounted directly in a control panel or to any mounting surface, but an optional enclosure (Novar Controls Part No. 739060100) is available. Instructions for mounting the module in the optional enclosure are provided with the enclosure.

#### **Specifications**

#### **Agency Approvals**

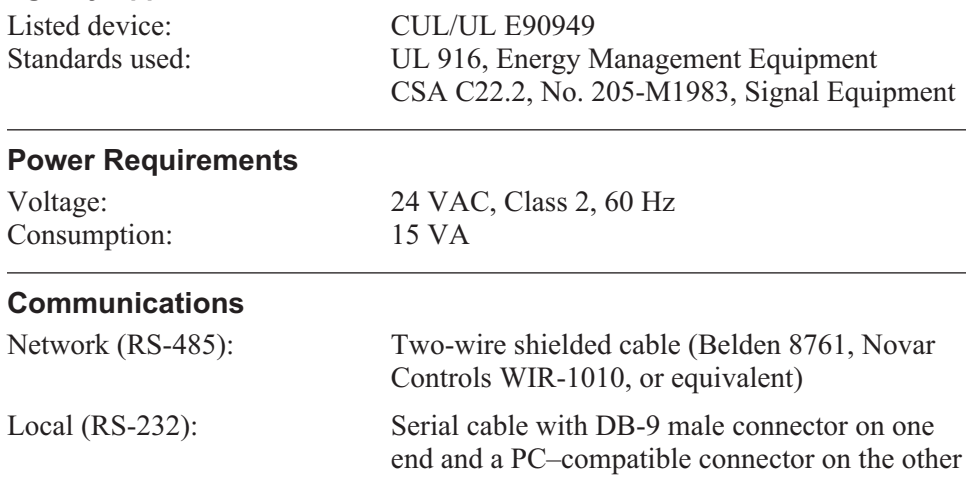

## **Input/Output Ratings**

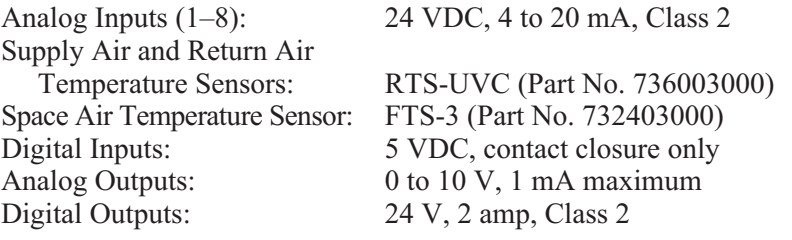

## **Special Circuits/Diagnostics**

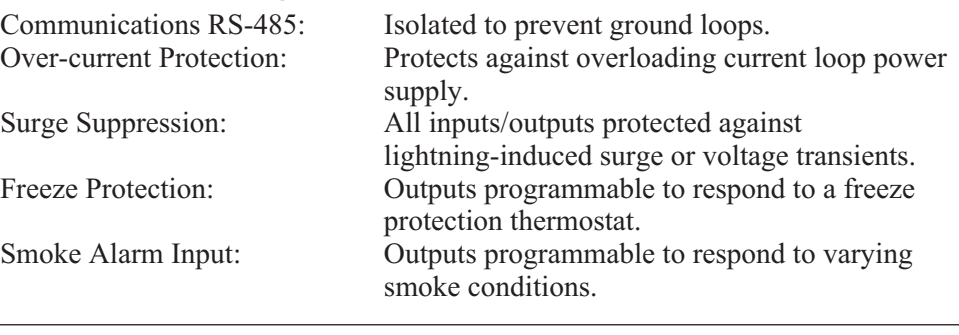

# **Operating Environment**

Temperature:  $-40^{\circ}$  to  $158^{\circ}$ F ( $-40^{\circ}$  to  $70^{\circ}$ C.) Humidity: 0 to 95% Relative, noncondensing

#### **Physical Dimensions**

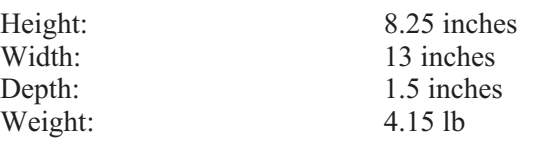

## **Precautions**

**CAUTION!** This device contains a lithium battery that must be disposed of properly. Replacing it with the wrong type of battery can cause an explosion. Only qualified personnel should service this equipment.

Take the following precautions during installation:

- Observe national and local electrical codes.
- Observe voltage and current limits marked on the module.
- Do *not* use the Hawki Advanced as a final safety device.
- Do *not* connect 115 volts to any terminal on the module. The Hawki Advanced is a Class 2 (low voltage) control device.
- Reduce the risk of electrical shock or fire. Do *not* interconnect the outputs of different Class 2 circuits.

# **Mounting the Hawki Advanced**

Care should be taken when the Hawki Advanced is mounted to ensure that the unit and mounting hardware do not interfere with proper operation of the controller.

Use the following procedure and refer to Figure 1, as necessary, to mount the controller.

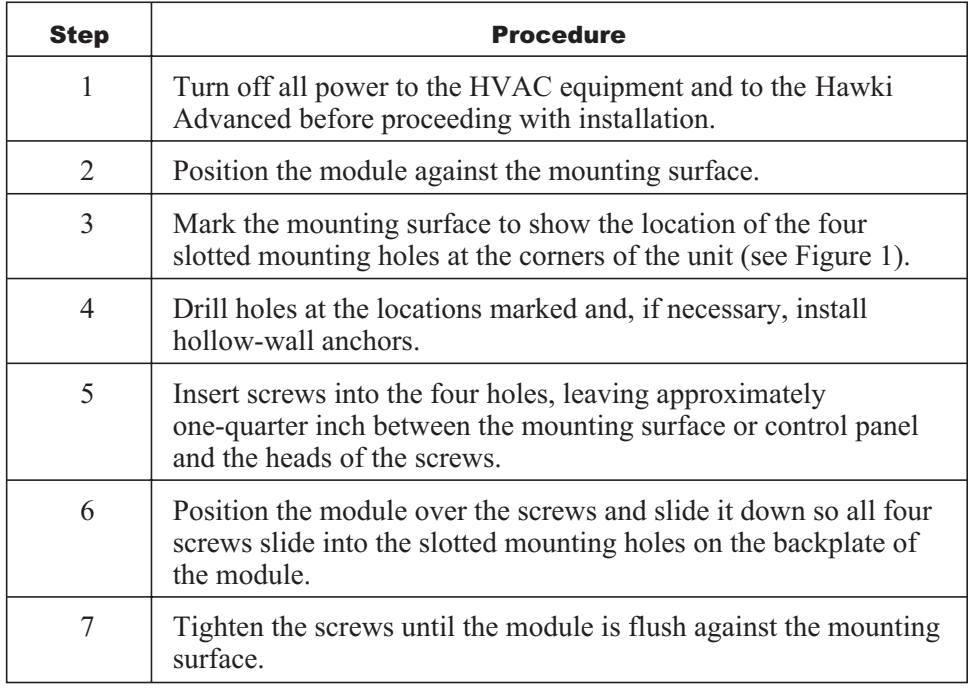

# **Wiring the Inputs and Outputs**

Refer to Figure 1 when wiring the module. The wiring designations are shown on the metal shield covering the circuit board's electronics.

# *Analog Inputs*

The wiring connections for the first eight analog inputs are from 24 VDC, 4-mA to 20-mA, current-loop sensors.

- **Terminals 1–12 provide eight analog input connections along with four** terminals for the current-loop voltage source (+) wiring.
- Terminals 13–16 use Remote Temperature Sensors (RTS–UVCs) individually wired as pairs to inputs.
- Terminals 17–18 can use a Futura Temperature Sensor (FTS-3) or RTS-UVC sensor.

Connect the wiring to the correct terminals as specified on the shield under Analog Inputs. Follow the wiring instructions included with the sensors.

# Hawki® Advanced Installation Instructions

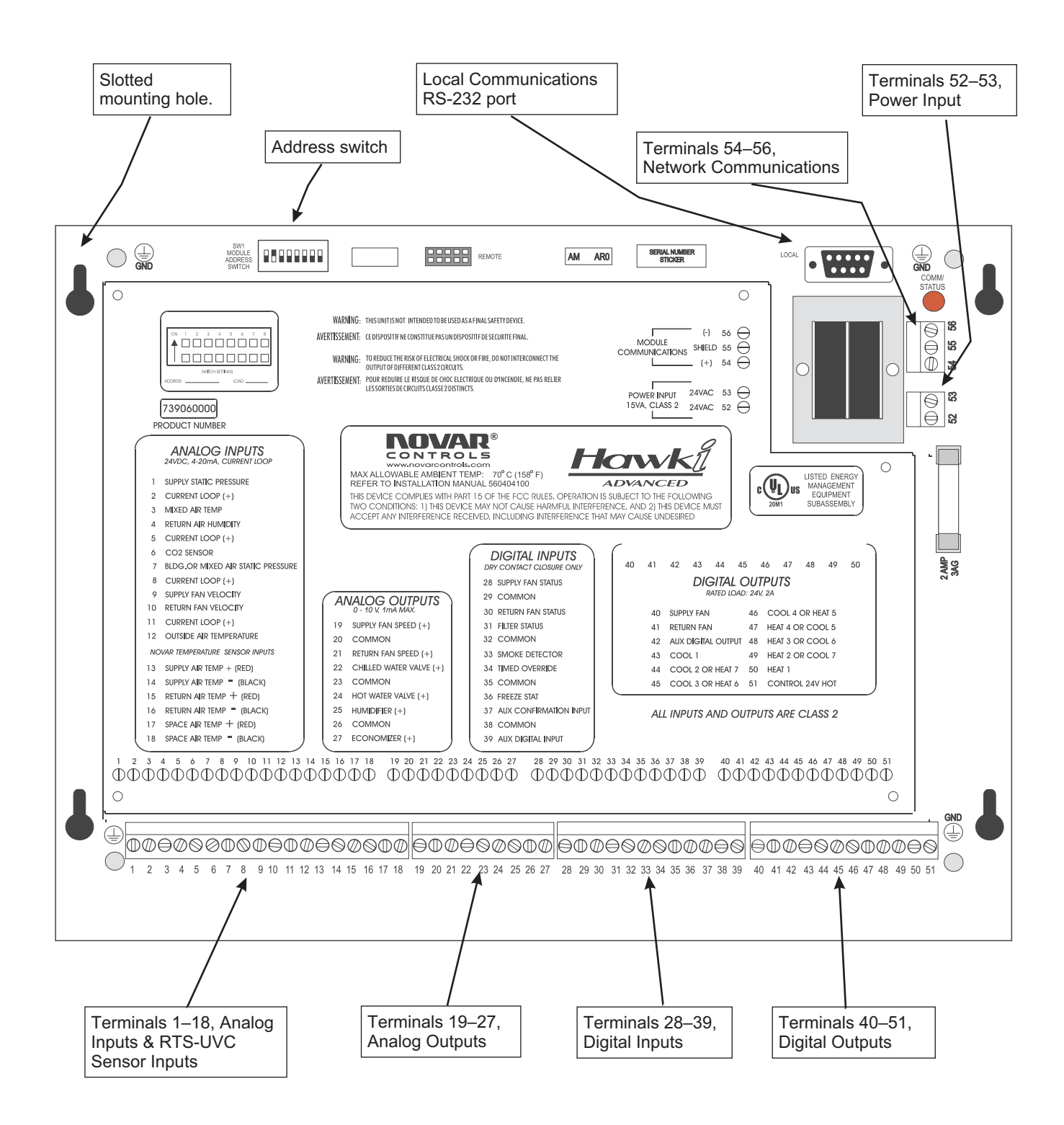

Figure 1. Hawki Advanced Air-Handling Unit Controller

**NOTE!** If a sensor has the current-loop sourced at the sensor, connect the positive  $(+)$  wire to the input point on the Hawki Advanced and the negative  $(-)$  wire to one of the four corner screws that hold the Hawki Advanced's circuit board to the enclosure. These screws are marked as GND (ground) on the circuit board. Do not make a connection to the Current Loop (+) terminal for the sensor.

Refer to Table 1 for information concerning Novar Controls' default scaling ranges for these sensor connections. Sensors outside these ranges can be used, but the sensor ranges must be rescaled in Novar Controls' software. For more information, refer to the Novar Controls *Hawki Advanced Programming and Monitoring Instructions* (Doc. No. 560408500), available from any authorized Novar Technology Center (NTC) or consult a Novar Controls account manager.

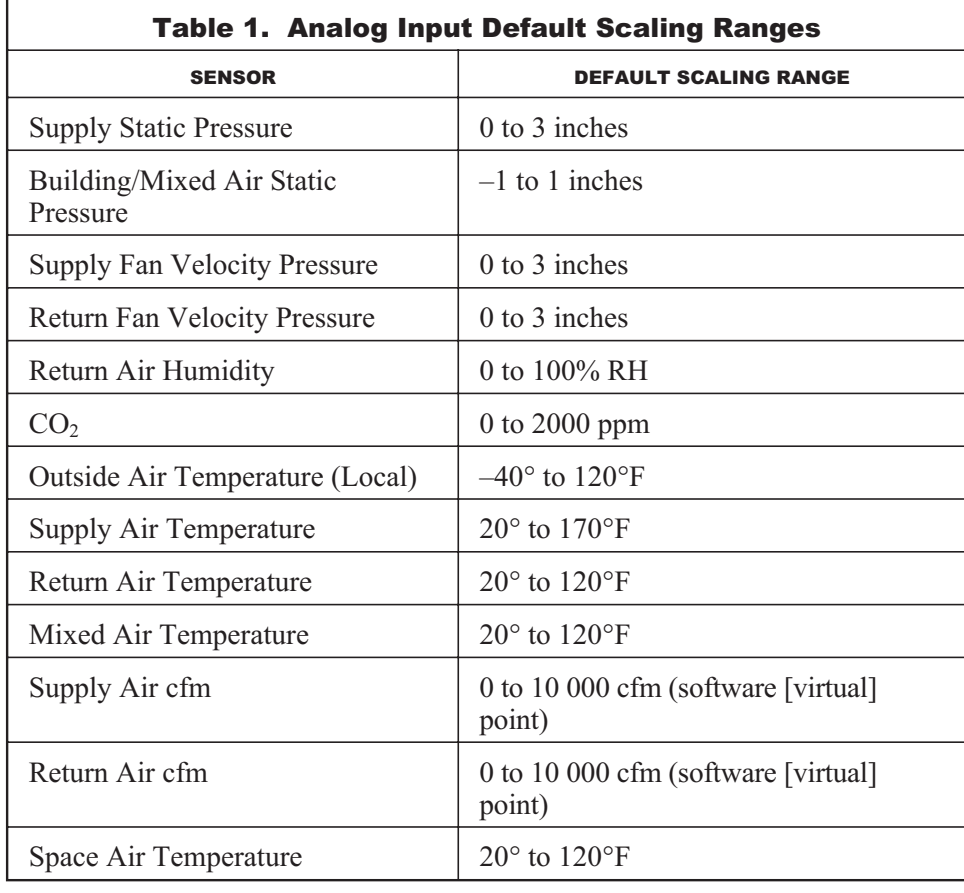

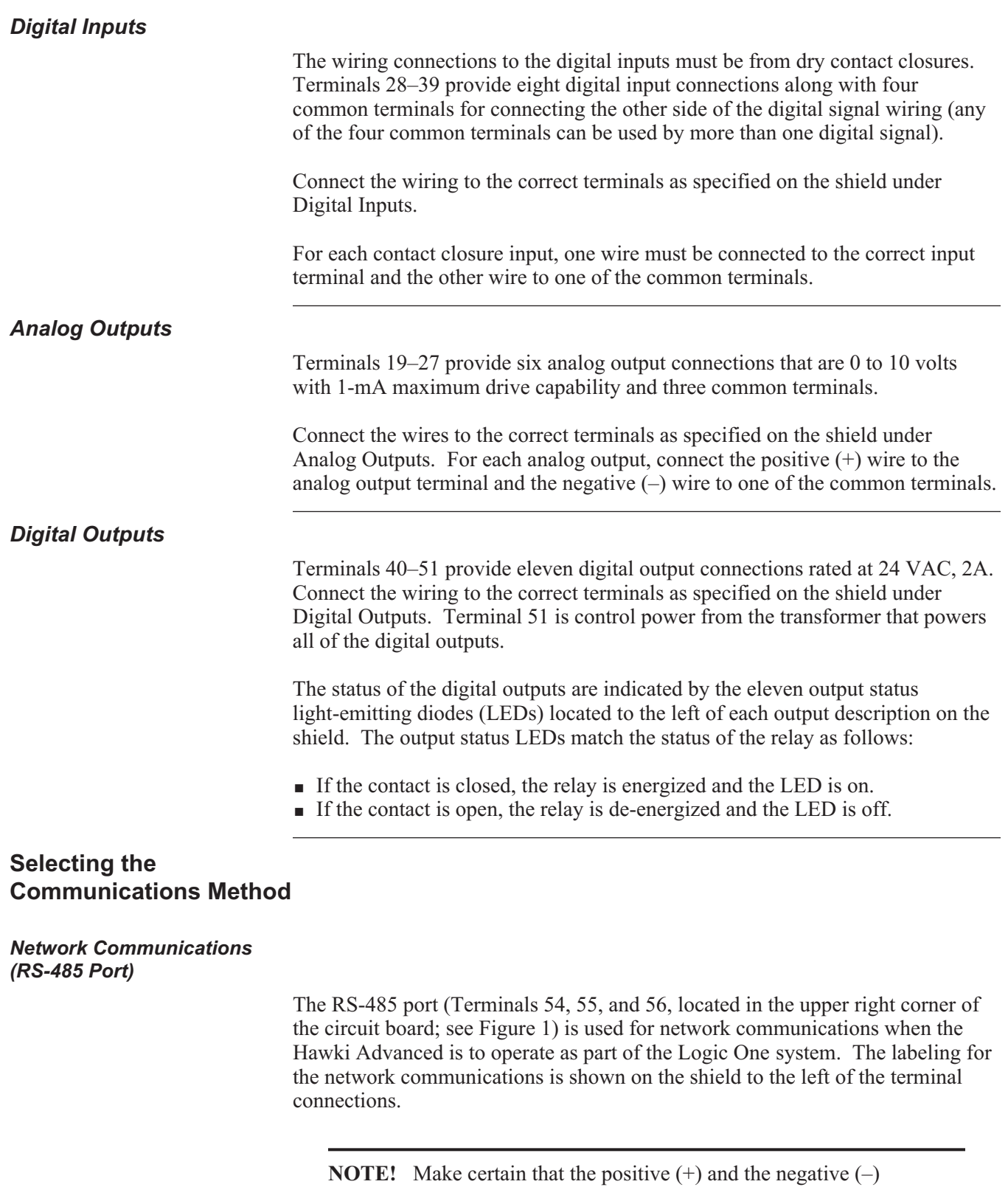

connections are made correctly.

The Shield connection (Terminal 55) is dedicated for communications only. Do *not* connect any other grounds to the Shield connection.

A shielded cable (Belden 8761, Novar Controls WIR-1010, or equivalent) must be used to make these connections.

A network communications schedule status LED is located directly above the terminals. This LED blinks according to the schedule mode. (See "Checking Installation" for information about the operation of this LED.)

# *Local Communications (RS-232 Port)*

The RS-232 Local Communications port can be used to:

- Monitor and adjust some parameters when the Hawki Advanced is part of a Logic One system.
- Monitor or change setpoints and schedules when the Hawki Advanced is used as a stand-alone controller.

To set up the RS-232 Local Communications, refer to Novar Controls *Hawki Advanced HyperTerminal Installation Instructions*, available in the Documents folder on the Novar Controls Software Library CD.

# **Supplying the Hawki Advanced with Power**

The Hawki Advanced is powered by 24 volts AC, requiring 15 VA. Connect the 24 volts to Terminals 52 and 53 located in the upper right corner of the circuit board, just below the network communications connections.

The labeling for the power supply is shown on the shield to the left of the power terminal connections.

**NOTE!** The 24 VAC power connection is isolated. One transformer can be used to power multiple modules within the restrictions of a 15-VA consumption.

# **Setting the Module Address**

Every Logic One module must have a unique address for the Lingo, Savvy, or EP/2 to identify it. Addresses are assigned in the software during system programming. Use the system printout to find the address of the Hawki Advanced being installed. The address switch is located at the top of the circuit board (see Figure 1). Set the switches to match the module address as indicated in Figure 2 and record the settings in the area provided on the metal shield.

**NOTE!** Only the first six switches are used to set the address of the module. The last two switches are reserved for future use and should be left in the on position (up) as shown in Figure 2.

| <b>ADDRESS</b> | <b>SWITCH</b><br><b>SETTINGS</b> | <b>ADDRESS</b> | <b>SWITCH</b><br><b>SETTINGS</b> | <b>ADDRESS</b> | <b>SWITCH</b><br><b>SETTINGS</b> | <b>ADDRESS</b> | <b>SWITCH</b><br><b>SETTINGS</b> |  |
|----------------|----------------------------------|----------------|----------------------------------|----------------|----------------------------------|----------------|----------------------------------|--|
|                | ON 12345678                      |                | ON 12345678                      |                | ON 12345678                      |                | ON 12345678                      |  |
| 00             | ▜▜▜▜ <b>▜▜▜▜</b>                 | 16             | ;;;;;;                           | 32             | ▜▜▜▜▜ <b>▚▜▜</b>                 | 48             | 7777,                            |  |
| 01             | .                                | 17             |                                  | 33             |                                  | 49             |                                  |  |
| 02             | ,,,,,,                           | 18             | --                               | 34             |                                  | 50             |                                  |  |
| 03             |                                  | 19             |                                  | 35             |                                  | 51             |                                  |  |
| 04             | 当天天天天气                           | 20             | 医甲基甲基甲甲甲                         | 36             | <u>ልምምልም</u> ም                   | 52             | 人名英格兰克                           |  |
| 05             | ********                         | 21             | 人名英格兰人姓氏                         | 37             | 스포스포포스포포                         | 53             | <u>ልምልምልልም</u> ም                 |  |
| 06             |                                  | 22             |                                  | 38             | <b>ምትትምምት</b>                    | 54             |                                  |  |
| 07             | ********                         | 23             | ********                         | 39             | 古古古罗罗古罗罗                         | 55             | <b>古古古罗马古罗</b> 列                 |  |
| 08             | f.                               | 24             |                                  | 40             |                                  | 56             |                                  |  |
| 09             | ATTATTTT                         | 25             | ATTAATT                          | 41             | 医血管血管管                           | 57             | 人名英马马马克罗克                        |  |
| 10             |                                  | 26             |                                  | 42             |                                  | 58             |                                  |  |
| 11             | 医电子学学生                           | 27             | 医主要主主要原因                         | 43             | 美工学工                             | 59             | .                                |  |
| 12             |                                  | 28             |                                  | 44             |                                  | 60             |                                  |  |
| 13             | 人名英里里克                           | 29             | 医毛虫类学学家                          | 45             | 人名英布里克                           | 61             | 人名英马里里                           |  |
| 14             |                                  | 30             |                                  | 46             |                                  | 62             | <b>++++</b>                      |  |
| 15             | 医马吉里里里耳                          | 31             | 电电电电平                            | 47             | 法法法罪罪                            | 63             | ******                           |  |
|                | OFF                              |                | OFF                              |                | OFF                              |                | OFF                              |  |

Figure 2. Hawki Advanced address settings

## **Checking Installation**

Check the following items to ensure proper operation.

- Make sure the module is mounted securely to the mounting surface.
- Check the wiring to verify that all of the connections are secure and correctly wired.

**NOTE!** The Hawki Advanced is designed to provide out-of-the-box control before the module receives a download from a Lingo, Savvy, or EP/2. Although the Hawki Advanced powers up in scheduled off mode, a jumper wire can be placed across Terminals 34 and 35 to make it control to scheduled on mode (70°F heat, 74°F cool). The Hawki Advanced stays scheduled on until the jumper wire is removed and for up to 10 additional minutes after the jumper wire is removed.

■ Turn on the power to the Hawki Advanced and to the HVAC system and its control circuitry.

If the system components are operating properly, the Hawki Advanced performs a self-diagnostic check; establishes communications with the Lingo, Savvy, or EP/2; and begins to control the HVAC unit.

• Check the network communications.

The network communications schedule status LED is located in the upper right corner of the circuit board, just above the network communications connectors. If the module is communicating properly, this LED should flash according to the schedule mode or timed override.

- When the Hawki Advanced is in scheduled off mode, the LED is off and flashes on briefly when communicating.
- When the Hawki Advanced is in scheduled on mode, the LED is on and flashes off briefly when communicating.
- Check the status of the digital outputs.

The eleven digital output status LEDs indicate the status of each active digital output. Verify that the LEDs are lit when the corresponding digital output is on.

■ Check the executive module for alarm messages.

The Logic One self-diagnostic programs check the operation of the system. Any faults or malfunctions are displayed in the form of alarm messages at the executive module's touchscreen (if applicable) or keypad. Vary the setpoints and monitor the system to verify that the equipment is responding properly.

# **Model and Part Numbers**

Use the part numbers supplied in Table 2 to order the necessary Novar Controls parts.

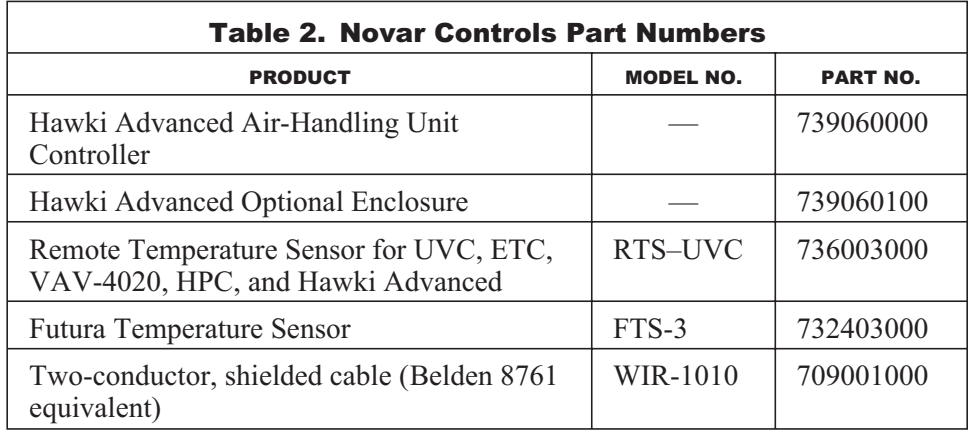

This page intentionally left blank.